## **Registro del Medio Fotográfico UY**

## **Manual registro en Cultura en Línea**

Antes de comenzar a responder el formulario es necesario su registro como agente cultural en la plataforma Cultura en Línea.

## **¿Cómo me registro?**

1. Ingrese a [culturaenlinea.uy](http://culturaenlinea.uy/)

2. Seleccione, en el margen superior derecho, la pestaña "ENTRAR".

3. Complete el campo "Registrarse" (a los efectos de un mejor funcionamiento de la plataforma, no es conveniente utilizar la opción "Redes Sociales").

4. Una vez dentro de la plataforma, haga click en AGENTES, clickee en el botón "**+ agregar agente**", elija la opción "individual" y complete los campos. Dentro de "Mis agentes" clickee "Editar"; debe llenar todos los campos obligatorios (Nombre, CI/RUT, Fecha de nacimiento, Género, Correo, Teléfono, Área de actuación). Se le informará si quedan campos sin completar. Si no completa estos campos, no podrá completar el formulario del Registro.

No olvide que por cada paso que vaya completando es necesario guardar los datos introducidos, en la esquina superior derecha de la pantalla.

Una vez culminada la edición haga click en "guardar" y "salir del modo edición".

5. Una vez creado el usuario como agente individual ya es posible ingresar al formulario para comenzar a responder las preguntas. Para acceder al formulario debe ir, en el margen superior derecho, a la pestaña "PROYECTOS" y buscar en el buscador por ["Registro del Medio](http://culturaenlinea.uy/proyecto/453/)  [Fotográfico](http://culturaenlinea.uy/proyecto/453/)". Al ingresar a este proyecto puede ver varias pestañas. La primera "Acerca de" relata todo lo relativo al marco del proyecto de registro en curso. Para acceder al formulario debe ingresar a la ventana "inscripciones" donde tendrá que ingresar nuevamente su agente; ahí se abrirá el formulario para comenzar a responderlo.

6. Una vez completado este formulario, puede completar el Catálogo del Medio Fotográfico. Para acceder a este nuevo formulario debe ir, en el margen superior derecho, a la pestaña "PROYECTOS" y buscar en el buscador por ["Catálogo del Medio Fotográfico"](http://culturaenlinea.uy/proyecto/448/). Para acceder al formulario debe ingresar a la ventana "inscripciones" donde tendrá que ingresar nuevamente su agente; ahí se abrirá el formulario para comenzar a responderlo.

Las fotografías para el Catálogo del Medio Fotográfico deberán tener las siguientes características de tamaño y calidad: 2000 px por el lado mayor, en formato jpg y factor de compresión mínimo 10 (o calidad mínima 90%).

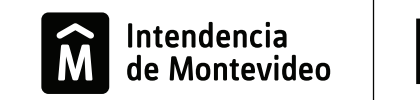

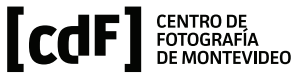